## **Operation Instructions**

## Vector Plus Control Desk/POS Systems Barcode Scanner Setup

Unitech Model No. MS335-XU1G

- 1. Remove the barcode scanner from the box.
- 2. Connect the included cable to the barcode scanner.
- 3. Connect the barcode scanner assembly to an available USB port on the desired machine.
- 4. Scan the following barcodes in the order shown:

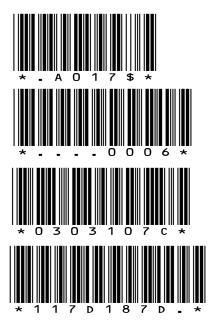

- 5. The barcode scanner should now be ready for use for scanning membership cards in the Vector Plus POS System.
- 6. Should it be necessary to remove the cord from the barcode scanner, insert straight pin object, such as a bent out paper clip, into the cord release access hole (refer to the figure below) to depress the release tab on the connector. Gently remove the cord.

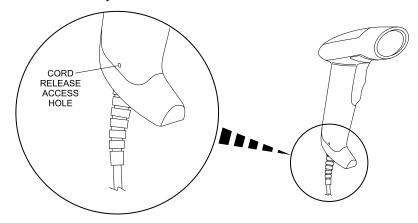